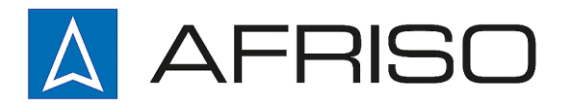

**ABLUE LINE**  $0.00$   $\approx$  $26.7$ 45.6  $0.0$   $\frac{1}{2}$ **Bluetooth® SMART** 

Mess-, Regel- und Überwachungsgeräte für Haustechnik, Industrie und Umweltschutz

Lindenstraße 20 DE-74363 Güglingen

Telefon +497135-102-0 Service +497135-102-211 Telefax +497135-102-147

info@afriso.de [www.afriso.de](http://www.afriso.de/)

# **Betriebsanleitung**

# **Luftgeschwindigkeitsmessgerät BlueAir-ST®**

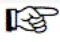

Vor Gebrauch lesen!

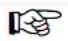

Alle Sicherheitshinweise beachten!

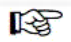

Für künftige Verwendung aufbewahren!

02.2014 2 854.000.0702 523539

# Inhaltsverzeichnis

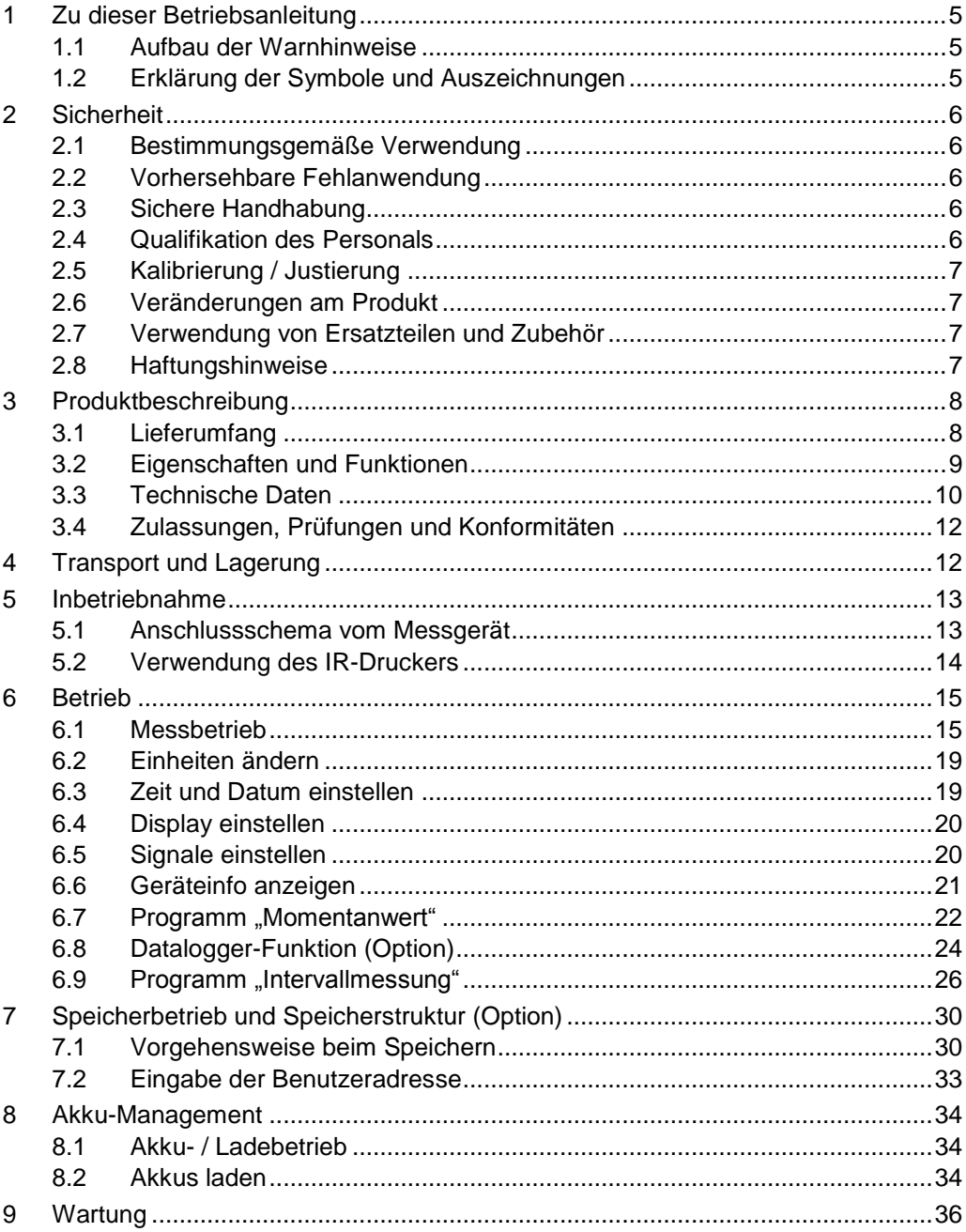

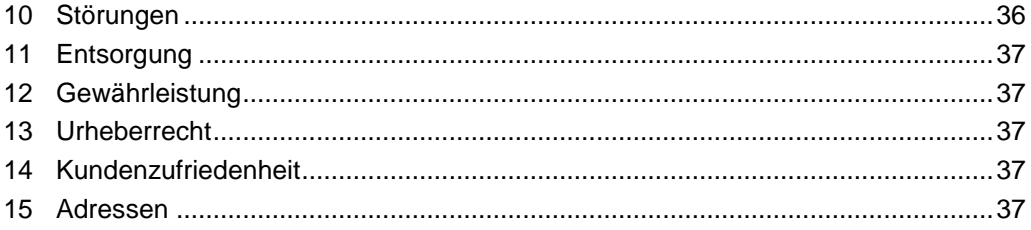

# <span id="page-4-0"></span>**1 Zu dieser Betriebsanleitung**

Diese Betriebsanleitung ist Teil des Produkts.

- Betriebsanleitung vor dem Gebrauch des Geräts lesen.
- Betriebsanleitung während der gesamten Lebensdauer des Produkts aufbewahren und zum Nachschlagen bereithalten.
- Betriebsanleitung an jeden nachfolgenden Besitzer oder Benutzer des Produkts weitergeben.

### <span id="page-4-1"></span>**1.1 Aufbau der Warnhinweise**

#### **WARNWORT Hier stehen Art und Quelle der Gefahr.**

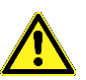

Hier stehen Maßnahmen zur Vermeidung der Gefahr.

Warnhinweise gibt es in drei Stufen:

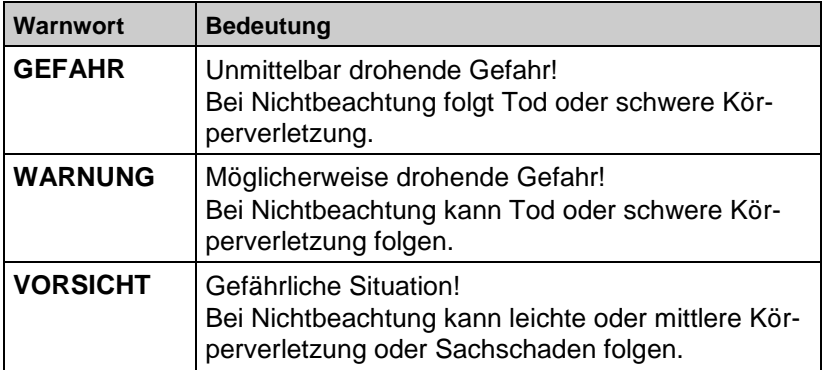

### <span id="page-4-2"></span>**1.2 Erklärung der Symbole und Auszeichnungen**

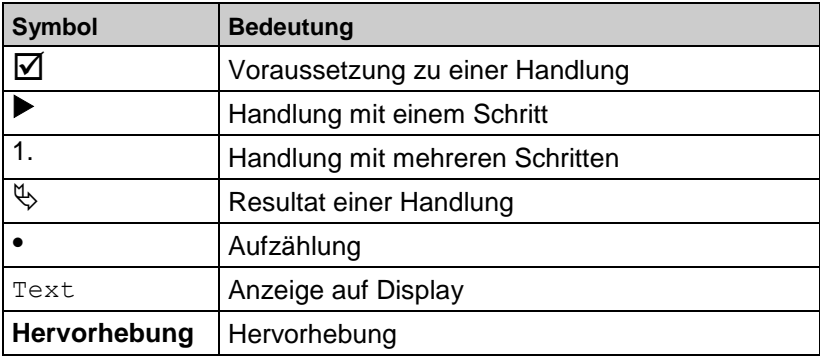

# <span id="page-5-0"></span>**2 Sicherheit**

## <span id="page-5-1"></span>**2.1 Bestimmungsgemäße Verwendung**

Das Luftgeschwindigkeitsmessgerät BlueAir-ST ® eignet sich ausschließlich zur Messung von Strömungsgeschwindigkeit respektive Volumendurchfluss gasförmiger Medien in nicht explosionsgefährdeten Bereichen.

In Verbindung mit einem optionalen Feuchte- und Temperatursensor (externe Sonde) sind auch andere Messungen möglich, (z. Bsp. Umgebungslufttemperatur, relative Luftfeuchtigkeit, etc.)

Eine andere Verwendung ist nicht bestimmungsgemäß.

### <span id="page-5-2"></span>**2.2 Vorhersehbare Fehlanwendung**

Das Luftgeschwindigkeitsmessgerät BlueAir-ST ® darf insbesondere in folgenden Fällen nicht verwendet werden:

- Explosionsgefährdete Umgebung Bei Betrieb in explosionsgefährdeten Bereichen kann Funkenbildung zu Verpuffungen, Brand oder Explosionen führen.
- Einsatz als Sicherheits(alarm)-Gerät
- Einsatz an Mensch und Tier
- Bei unsachgemäßer Anwendung besteht die Gefahr eines **Stromschlags**

### <span id="page-5-3"></span>**2.3 Sichere Handhabung**

Dieses Produkt entspricht dem Stand der Technik und den anerkannten sicherheitstechnischen Regeln. Jedes Gerät wird vor Auslieferung auf Funktion und Sicherheit geprüft.

 Dieses Produkt nur in einwandfreiem Zustand betreiben unter Berücksichtigung der Betriebsanleitung, den üblichen Vorschriften und Richtlinien sowie den geltenden Sicherheitsbestimmungen und Unfallverhütungsvorschriften.

Extreme Umgebungsbedingungen beeinträchtigen die Funktion des Produkts.

- **Produkt vor Stößen schützen.**
- **Produkt nur in Innenräumen verwenden.**
- **Produkt vor Feuchtigkeit schützen.**

### <span id="page-5-4"></span>**2.4 Qualifikation des Personals**

Montage, Inbetriebnahme, Betrieb, Wartung, Außerbetriebnahme und Entsorgung dürfen nur von fachspezifisch qualifiziertem Personal durchgeführt werden.

Arbeiten an elektrischen Teilen dürfen nur von einer ausgebildeten Elektrofachkraft in Übereinstimmung mit den geltenden Vorschriften und Richtlinien ausgeführt werden.

### <span id="page-6-0"></span>**2.5 Kalibrierung / Justierung**

Kalibrierungen und Justierungen dürfen nur vom Hersteller oder von ihm autorisierten Stellen vorgenommen werden.

### <span id="page-6-1"></span>**2.6 Veränderungen am Produkt**

Eigenmächtige Veränderungen am Produkt können zu Fehlfunktionen führen und sind aus Sicherheitsgründen verboten.

### <span id="page-6-2"></span>**2.7 Verwendung von Ersatzteilen und Zubehör**

Durch Verwendung nicht geeigneter Ersatz- und Zubehörteile kann das Produkt beschädigt werden.

Nur Originalersatzteile und Zubehör des Herstellers verwenden.

### <span id="page-6-3"></span>**2.8 Haftungshinweise**

Für Schäden und Folgeschäden, die durch Nichtbeachten der technischen Vorschriften, Anleitungen und Empfehlungen entstehen, übernimmt der Hersteller keinerlei Haftung oder Gewährleistung. Der Hersteller und die Vertriebsfirma haften nicht für Kosten oder Schäden, die dem Benutzer oder Dritten durch den Einsatz dieses Geräts, vor allem bei unsachgemäßem Gebrauch des Geräts, Missbrauch oder Störungen des Anschlusses, Störungen des Geräts oder der angeschlossenen Geräte entstehen. Für nicht bestimmungsgemäße Verwendung haftet weder der Hersteller noch die Vertriebsfirma.

Für Druckfehler übernimmt der Hersteller keine Haftung.

# <span id="page-7-0"></span>**3 Produktbeschreibung**

Das mehrkanalige Luftgeschwindigkeitsmessgerät BlueAir-ST ® ist ein Auswertemessgerät für verschiedene (externe) Sensoren mit integrierten Rechenfunktionen.

Das Luftgeschwindigkeitsmessgerät BlueAir-ST ® besitzt eine Infrarotschnittstelle für Drucker und ist standardmäßig mit einer Bluetooth Smart® Schnittstelle (Bluetooth® Low Energy BLE) ausgestattet. Eine optionale Speicherkarte (MicroSD) rundet das Paket ab. Zur besseren und intuitiven Bedienung dient die bedienerfreundliche, farbunterstützte Menüführung. Hierbei werden u. a. den einzelnen Messprogrammen und Konfigurationsmenüs markante Farben zugeordnet.

BlueAir-ST® ist für folgende Anwendungen und Aufgaben konzipiert worden:

- Messen und Einregeln lufttechnischer Anlagen
- Raumklimamessung
- Messung von Luftströmung unter Feldbedingungen
- Speicherung von Messergebnissen
- Ausdrucken Vor-Ort über Protokolldrucker

### <span id="page-7-1"></span>**3.1 Lieferumfang**

Im Lieferumfang sind enthalten:

- Messgerät BlueAir-ST<sup>®</sup>
- MiniAir-Sonde (Sondenversion je nach Bedarf bzw. Art der Applikation)
- USB-Netzadapter (inkl. USB-Kabel)

### <span id="page-8-0"></span>**3.2 Eigenschaften und Funktionen**

 $\overline{\mathbb{A}}$ 

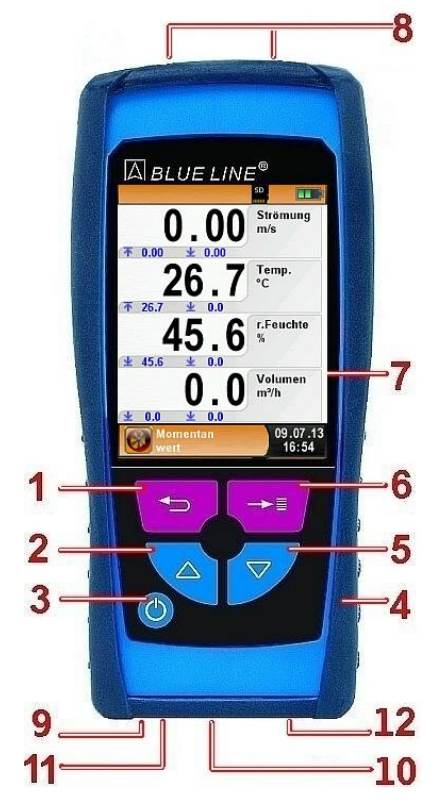

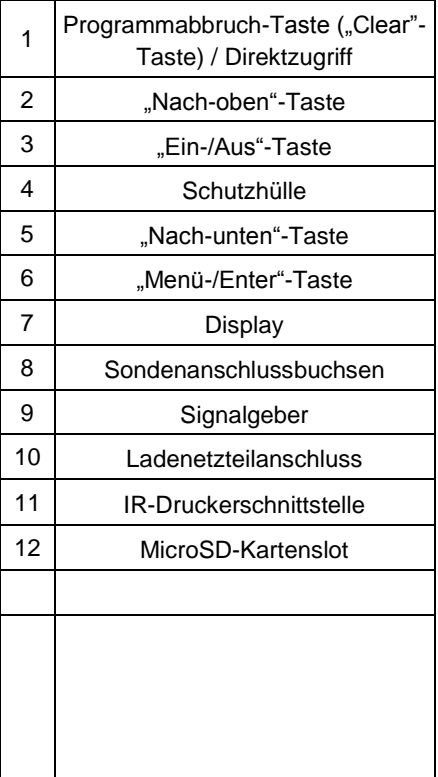

# <span id="page-9-0"></span>**3.3 Technische Daten**

*Tabelle 1: Gerätebeschreibung*

| <b>Parameter</b>                                    | Wert                                                                                                    |  |  |  |
|-----------------------------------------------------|----------------------------------------------------------------------------------------------------|--|--|--|
| <b>Allgemeine Daten</b>                             |                                                                                                    |  |  |  |
| Abmessungen Ge-                                     | 143 mm x 66 mm x 37 mm                                                                                               |  |  |  |
| häuse inkl. Schutzhül-<br>$le(H \times B \times T)$ | (5,6 inch x 2,6 inch x 1,5 inch)                                                                                     |  |  |  |
| Gewicht (inkl. Schutz-<br>hülle)                    | Ca. 220 g (7.76 oz)                                                                                                  |  |  |  |
| <b>Werkstoff Gehäuse</b>                            | Polyamid (PA)                                                                                                    |  |  |  |
| Anzeige                                             | Hochauflösendes, grafikfähiges 2,8" TFT-<br>Display (240 x 320).                                                     |  |  |  |
| Datenkommunikation                                  | Infrarot-Druckerschnittstelle.<br>Bluetooth <sup>®</sup> Smart Schnittstelle (Bluetooth <sup>®</sup><br>low energy). |  |  |  |
| <b>Drucker</b>                                      | Externer Infrarot-Thermodrucker<br>(EUROPRINTER)                                                                     |  |  |  |
| Speicherbetrieb                                     | MicroSD-Karte mit Ordner/Datei-Struktur                                                                              |  |  |  |
| Temperatureinsatzbereich                            |                                                                                                    |  |  |  |
| Umgebung                                            | 0 °C bis +40 °C (+32 °F bis zu +104 °F)                                                                              |  |  |  |
| Medium                                              | 0 °C bis +40 °C (+32 °F bis zu +104 °F)                                                                              |  |  |  |
| Lagerung                                            | -20 °C bis +50 °C (-4 °F bis zu +122 °F)                                                                             |  |  |  |
| Luftdruckeinsatzbereich                             |                                                                                                    |  |  |  |
| Umgebung                                            | 750 hPa bis +1100 hPa                                                                                                |  |  |  |
| Luftfeuchtigkeitseinsatzbereich                     |                                                                                                    |  |  |  |
| Umgebung                                            | 20 % rH bis 80 % rH                                                                                                  |  |  |  |
| Spannungsversorgung                                 |                                                                                                    |  |  |  |
| Akkubetrieb                                         | Lithium-Ionen-Akku 3,6 V / 1800 mAh                                                                                  |  |  |  |
| Netzbetrieb                                         | Netzadapter (USB)                                                                                                    |  |  |  |
| <b>Elektrische Sicherheit</b>                       |                                                                                                    |  |  |  |
| Schutzart                                           | IP 40 EN 60529                                                                                                    |  |  |  |

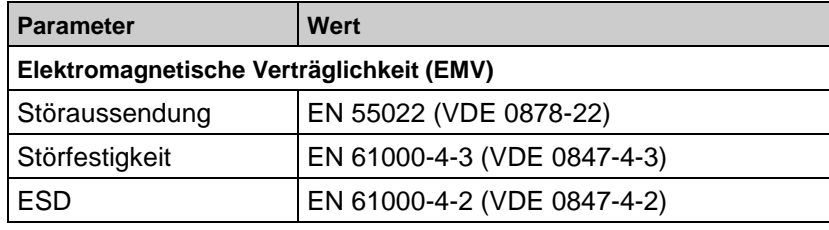

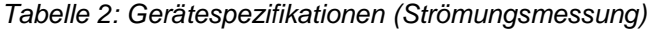

| <b>Sonde</b>                            | <b>MiniAir20 Micro</b> | MiniAir20 Mini       | <b>MiniAir20 Macro</b> |
|-----------------------------------------|------------------------|----------------------|------------------------|
| Messbereich [m/s]                       | 0.6 bis 20 (nominal)   | 0.4 bis 20 (nominal) | 0.2 bis 20 (nominal)   |
|                                         | 0.7 bis 40 (maximal)   | 0.5 bis 40 (maximal) | 0.3 bis 40 (maximal)   |
| Auflösung [m/s]                         | 0.01                   | 0.01                 | 0.01                   |
| Messgenauigkeit der<br>Strömung         |                        |                      |                        |
| [% vom Endwert]                         | 1.0                    | 1.0                  | 1.0                    |
| [% vom Messwert]                        | 3.0                    | 1.5                  | 1.5                    |
| Kopfgröße [mm]<br>[Durchmesser x Länge] | 11 x 15                | 22 x 28              | 85 x 80                |
| Einfahröffnung [mm]                     | 16                     | 35                   |                        |
| Fühlerlänge [mm]                        | 165                    | 175                  | 235                    |
| Kabellänge [m]                          | 1.5                    | 1.5                  | 1.5                    |

*Tabelle 3: Weitere Gerätespezifikationen (Option)*

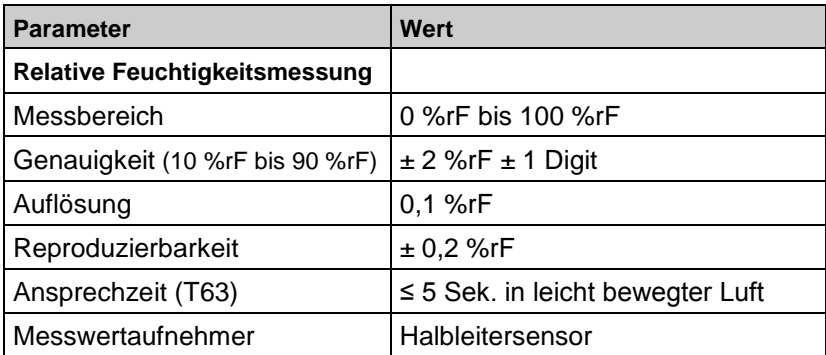

 $\wedge$ 

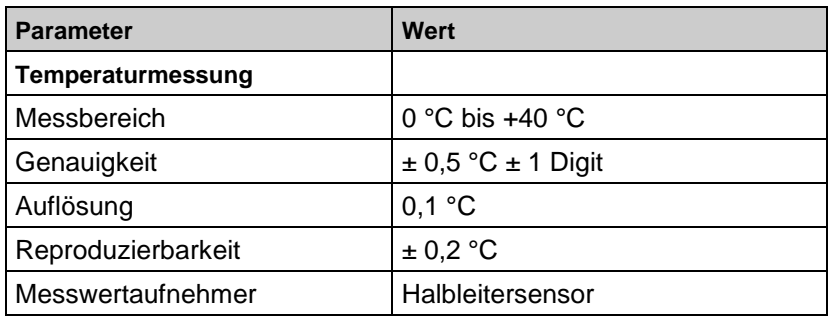

### <span id="page-11-0"></span>**3.4 Zulassungen, Prüfungen und Konformitäten**

Das Luftgeschwindigkeitsmessgerät BlueAir-ST ® entspricht der EMV-Richtlinie (2004/108/EG).

# <span id="page-11-1"></span>**4 Transport und Lagerung**

**VORSICHT Beschädigung des Geräts durch unsachgemäßen Transport.**

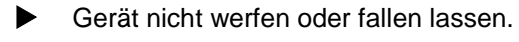

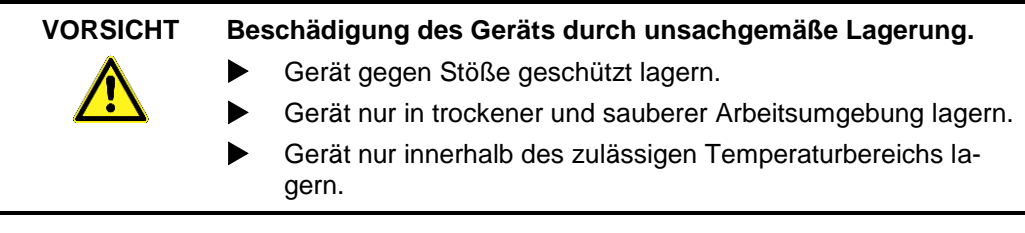

# <span id="page-12-0"></span>**5 Inbetriebnahme**

Gerät einschalten: "Ein-/Aus"-Taste<sup>(O)</sup> kurz drücken.

### <span id="page-12-1"></span>**5.1 Anschlussschema vom Messgerät**

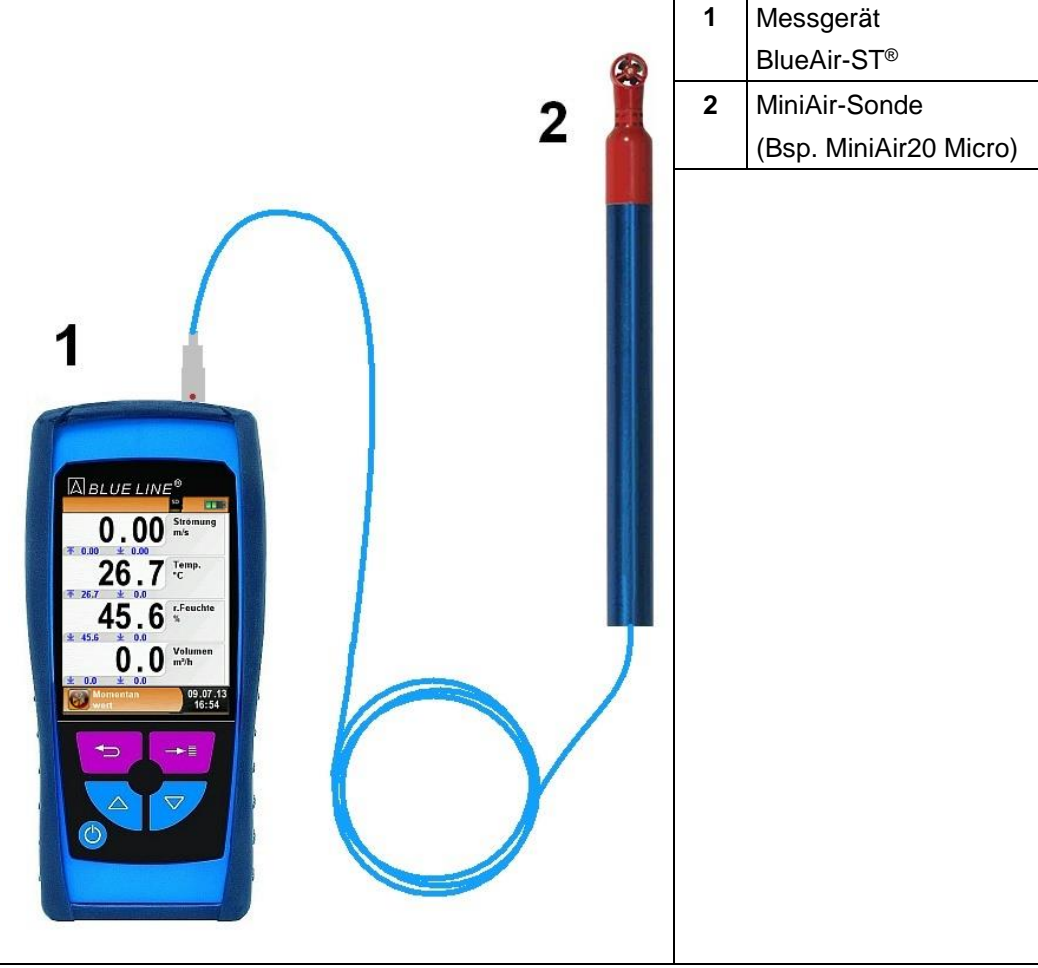

*Bild 1: Anschlussschema vom BlueAir-ST® (exemplarisch)*

**Hinweis:** Der rote Punkt auf den Sondenanschluss muss beim Anschließen nach oben zeigen, wie im oberen Bild zu sehen.

Unmittelbar nach dem Anschließen der Sonde wird im Startmenü das zugehörige Symbol und die jeweilige Kennzeichnung angezeigt. Bei nicht vorhandenen oder defekten Sonde werden die Messwerte für Strömung in den Messprogrammen "Momentanwert" bzw. "Intervallmessung" durch graue Striche ersetzt.

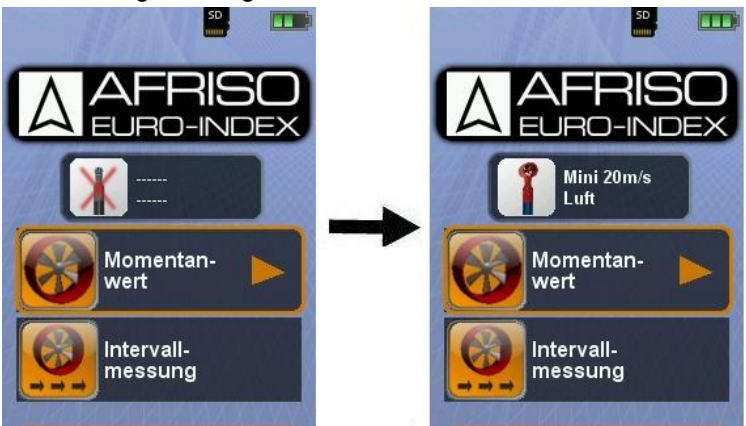

Bild 2: Bsp.: Verbindungsaufbau mit einer "MiniAir"-Sonde

### <span id="page-13-0"></span>**5.2 Verwendung des IR-Druckers**

Zur Datenübertragung vom Messgerät an den zugehörigen IR-Drucker (EUROPRINTER), das BlueAir-ST ® mit seiner Unterseite zum Drucker hin ausrichten, wie im folgenden Bild ersichtlich. Drucker einschalten. Datenübertragung via Messgeräte-Menüführung starten. Das Messprotokoll wird ausgedruckt. Bitte Mindestabstand von ca. 25 cm einhalten! (Max. ca. 70 cm). Siehe Kapitel [6.1](#page-14-1) auf Seite [15.](#page-14-1)

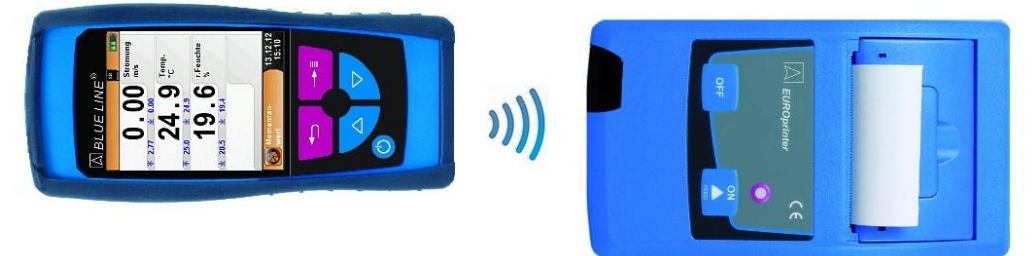

Bild 3: Ausrichtung beider Geräte beim Drucken

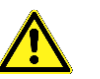

**ACHTUNG Übertragungsfehler bei unkorrekter Ausrichtung** Optische Übertragungsstrecke immer geradlinig und von Hin-

dernissen freihalten!

# <span id="page-14-0"></span>**6 Betrieb**

Gerät einschalten: "Ein-/Aus"-Taste<sup>10</sup> kurz drücken.

### <span id="page-14-1"></span>**6.1 Messbetrieb**

#### **Programmauswahl**

Der Programmauswahl-Bereich stellt die zur Verfügung stehenden Programme in Form von Symbolen dar. Hier können Programme ausgewählt und gestartet werden.

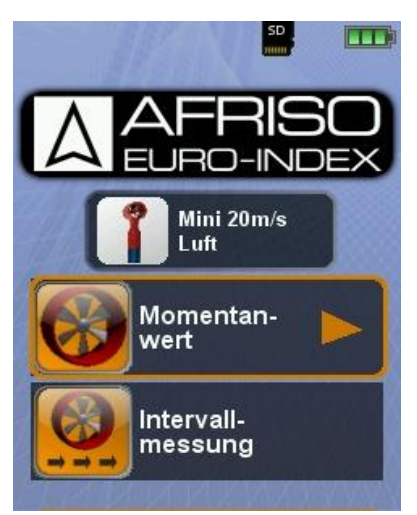

*Bild 4: Programmauswahl im Startmenü (Bsp: Momentanwert)*

#### **Hauptanzeige**  $50<sub>1</sub>$  $\Box$ **1** Statuszeile **Strömung 2** Messwerte  $m/s$  $4 - 700$ **3** Informationszeile Temp. °C **4** Optionale Infozeile 不 26.7  $\cdot$  2 **5** Einzelner Messwert r.Feuchte  $\frac{1}{2}$  $\pm 45.6$  $n<sub>n</sub>$ Volumen 5  $m^2/h$  $\ddot{\mathbf{v}}$  $0.0$  $0.0$ 09.07.13<br>16:54 **Momentan** 3

*Bild 5: Display-Darstellung im Messprogramm*

#### **Statuszeile**

Die Statuszeile zeigt den Stand relevanter Programmdaten an wie Akku-Zustandsanzeige, Hold-Funktion, Druck-Funktion und Betrieb der MicroSD-Karte, usw. Welche Zustände dargestellt werden, ist abhängig von der Betriebsart und von funktionsspezifischen Kriterien.

#### **Informationszeile**

Die Informationszeile gibt Auskunft über das aktuelle Messprogramm, Uhrzeit und Datum, usw.

#### **Hauptmenü**

Hauptmenü aufrufen mit der "Menü-/Enter"-Taste.

Im Hauptmenü befinden sich die Hauptfunktionen des Geräts.

Alle weitere Funktionen bzw. Einstellungen befinden sich in weiteren Untermenüs.

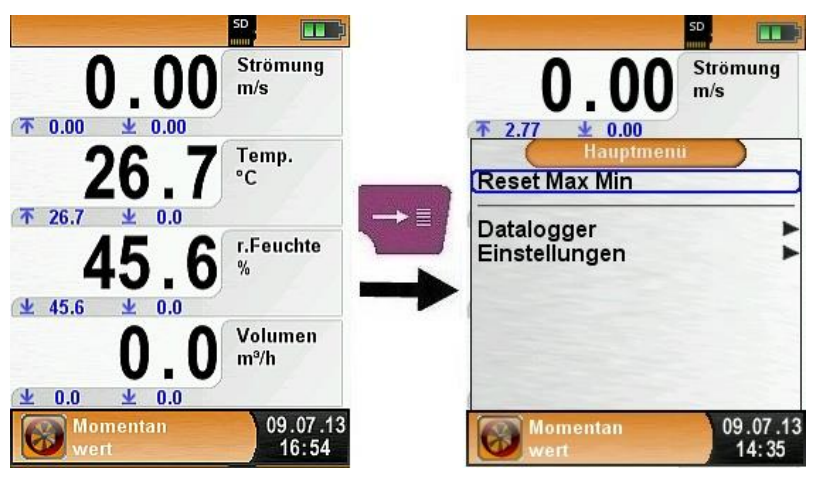

#### **Optionale Infozeile**

Die optionale Infozeile gibt zusätzlich Auskunft über den entsprechenden Messwert, z.B.: Messzeit bei der Intervall- und Timer-Messung, Min- und Max-Werte der Sensoren, usw.

#### **Direktzugriff-Menü**

 Messwerte drucken bzw. Messung beenden. Beim Drücken der "Clear"-Taste wird das Direktzugriff-Menü angezeigt. Anschließend können die Messwerte festgehalten werden. Bei aktiver HOLD-Funktion kann beim Drücken der "Menü/Enter"-Taste ausgedruckt oder wahlweise das Messprotokoll auf der MicroSD-Karte abgespeichert werden. Des Weiteren kann hier die HOLD-Funktion deaktiviert oder die Messung beendet bzw. in das Startmenü zurückgeschaltet werden.

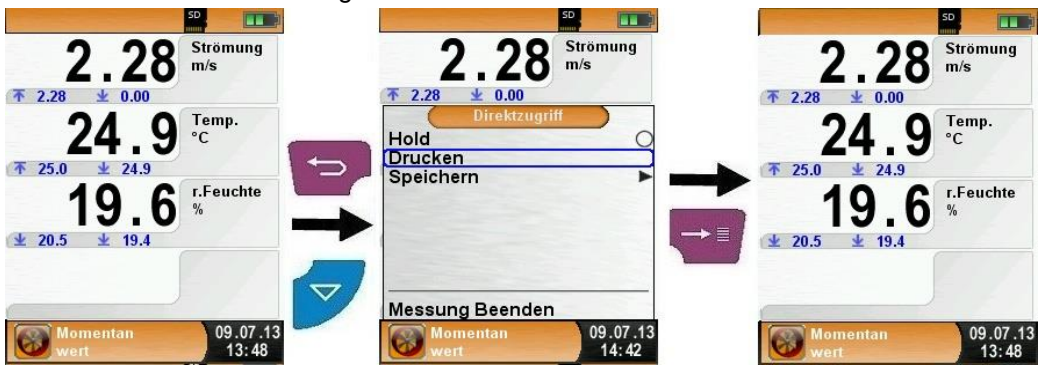

Sobald der Druckbefehl erfolgt ist, wird parallel zum Messbetrieb das Messprotokoll ausgedruckt ( $\rightarrow$  Multi-Tasking-Funktion), d. h. ohne Einschränkung des Messbetriebs.

Gerät ausschalten, automatische Ausschaltfunktion.

<span id="page-16-0"></span>Gerät ausschalten: "Ein-/Aus"-Taste O kurz drücken und mit der "Menü/Enter"-Taste bestätigen. Das Messgerät BlueAir-ST® verfügt zusätzlich über eine automatische zeitabhängige Ausschaltfunktion, diese Funktion kann man aktivieren bzw. deaktivieren.

Die Ausschaltzeit lässt sich in Minuten-Schritten einstellen, die Editor-Funktion wird im Kapitel [6.1](#page-14-1) auf Seite [17](#page-16-0) beschrieben.

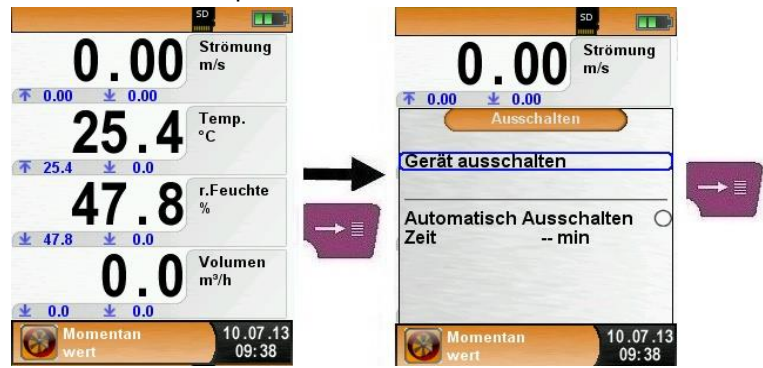

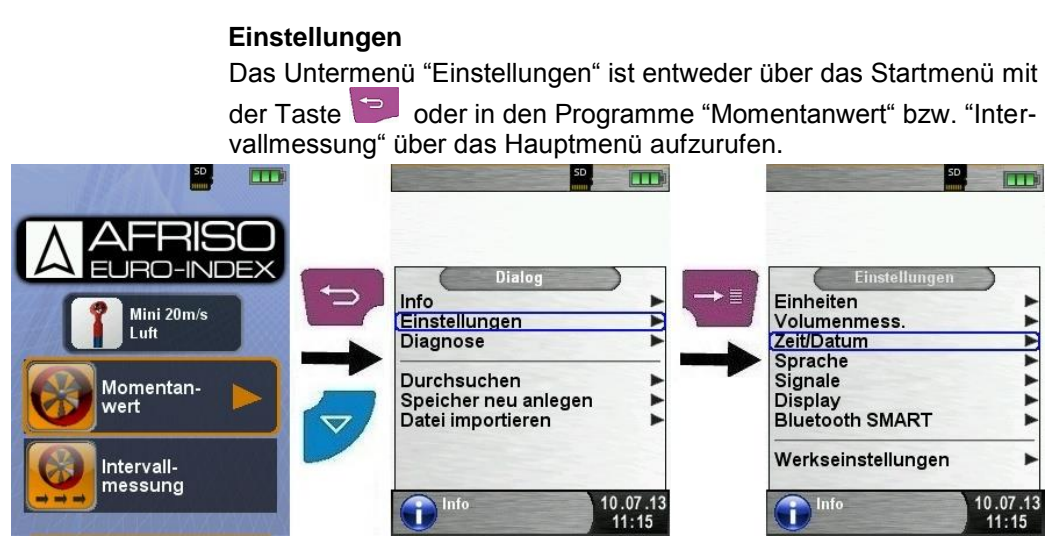

*Bild 6: Untermenü Einstellungen (Bsp.: Aufruf über das Startmenü)*

#### **Editor**

Der Editor wird bei bestimmten Untermenüs aktiviert um die zugehörigen Werte zu bearbeiten, z.B.: Intervallzeit der Datalogger-Funktion

Beispiel: Intervallzeit der Datalogger-Funktion (Option) editieren. Um beispielsweise die Intervallzeit zu ändern, muss zuerst die betreffende Zeile mit den Pfeiltasten ausgewählt und mit der "Menü/Enter"-Taste bestätigt werden. Die blau markierte Zeile signalisiert, dass man nun den jeweiligen Wert über die Pfeiltasten ändern kann. Schließlich muss noch die Änderung der jeweiligen Ziffer mit der "Menü/Enter"-Taste bestätigt werden. Der Cursor springt dann zur nächsten Ziffern, um diese zu editieren. Hat man alle Ziffern editiert und bestätigt, so wird der Cursor deaktiviert und zugleich der blaue Balken ausgeblendet.

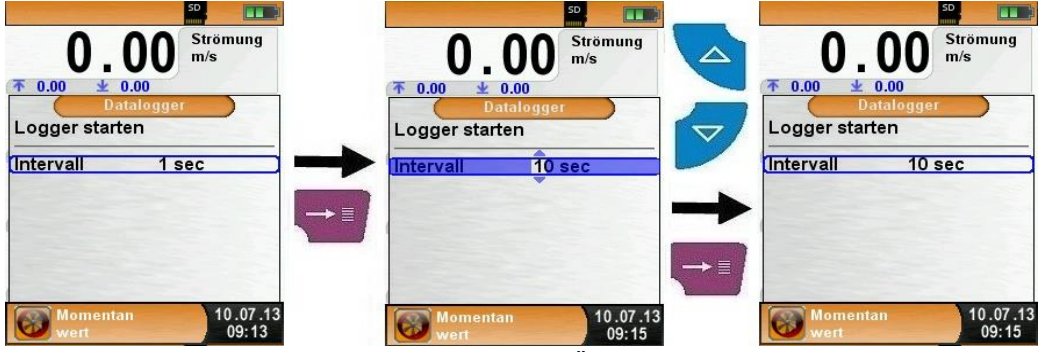

*Bild 7: Editor-Funktion, Bsp.: Änderung der Intervallzeit*

### <span id="page-18-0"></span>**6.2 Einheiten ändern**

Untermenü "Einstellungen" aufrufen.

Für die Temperatur, Strömungs- und Volumenmessung stehen verschiedene Einheiten zur Auswahl.

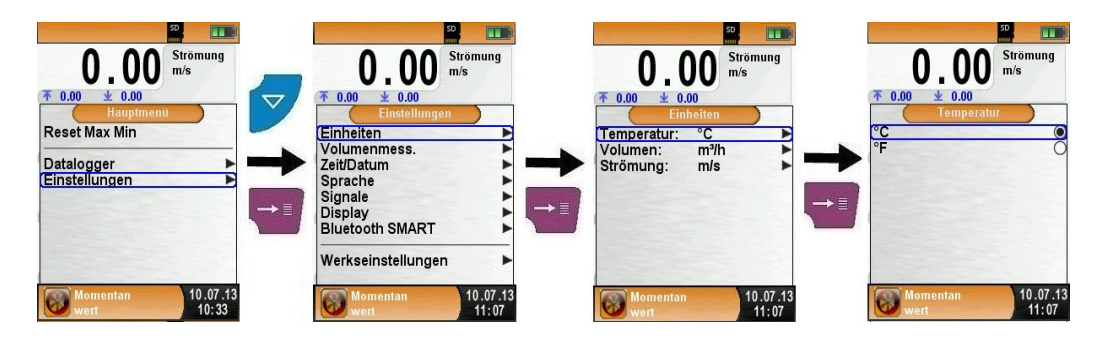

### <span id="page-18-1"></span>**6.3 Zeit und Datum einstellen**

Untermenü "Einstellungen" aufrufen.

Uhrzeit und Datum sind mit Hilfe des Editors einstellbar, die Editor-Funktion wird im Kapitel [6.1](#page-14-1) auf Seite [17](#page-16-0) beschrieben. Das Gerät kann Schaltjahre und Sommer-/Winterzeit automatisch berücksichtigen, außerdem ist die Formatierung der Uhrzeit und des Datums einstellbar.

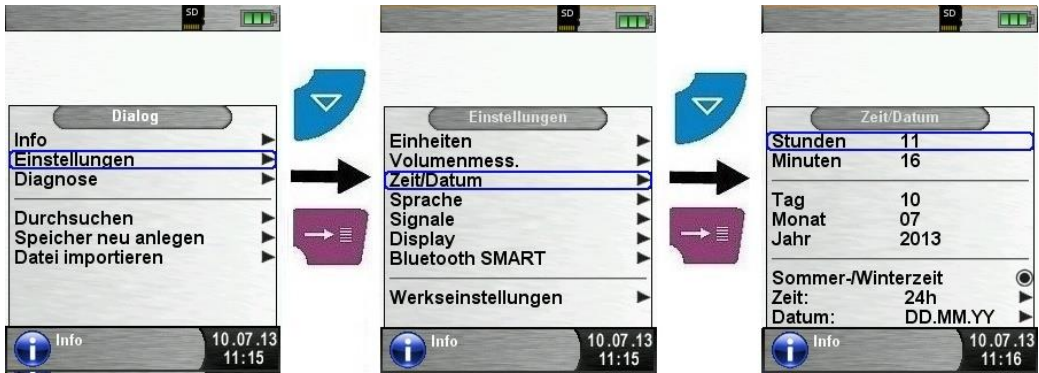

### <span id="page-19-0"></span>**6.4 Display einstellen**

Untermenü "Einstellungen" aufrufen

Das intelligente Power-Management des BlueAir-ST ® ermöglicht die Optimierung der Akkulaufzeit.

Es gibt drei mögliche Display-Einstellungen: "Normal", "Automatisch" und "Eco Modus". Je nach gewählter Einstellung ergibt sich eine kürzere oder längere Akkulaufzeit, siehe Kapitel [8.1,](#page-33-1) Seite [34.](#page-33-1)

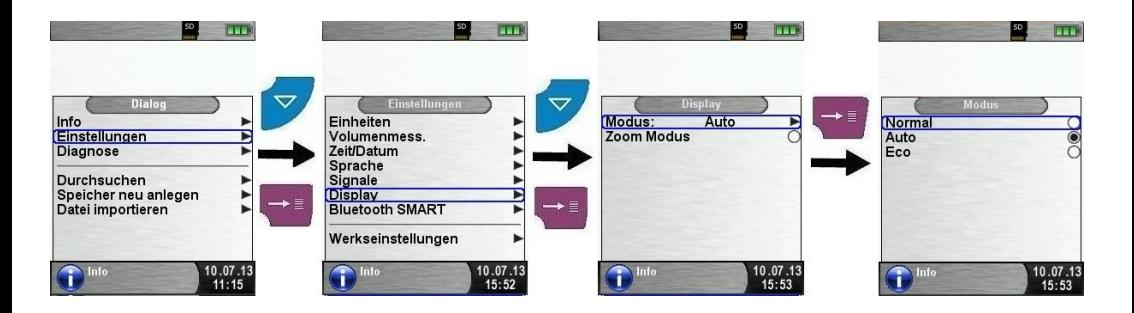

### <span id="page-19-1"></span>**6.5 Signale einstellen**

Untermenü "Einstellungen" aufrufen

Für den Tastenton und den Alarmton stehen jeweils vier mögliche Einstellungen zur Auswahl:

- Aus
- Leise
- **Mittel**
- Laut

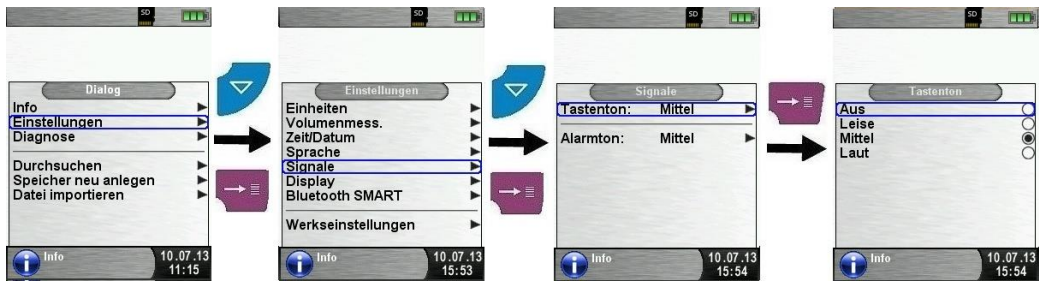

### <span id="page-20-0"></span>**6.6 Geräteinfo anzeigen**

Info-Daten anzeigen.

Um die geräterelevanten Daten anzuzeigen im Programmauswahl-Bereich die "Clear"-Taste drücken. Im Menü Info werden unter anderem die Firmware-Version, Release-Datum und Serien-Nr. angezeigt.

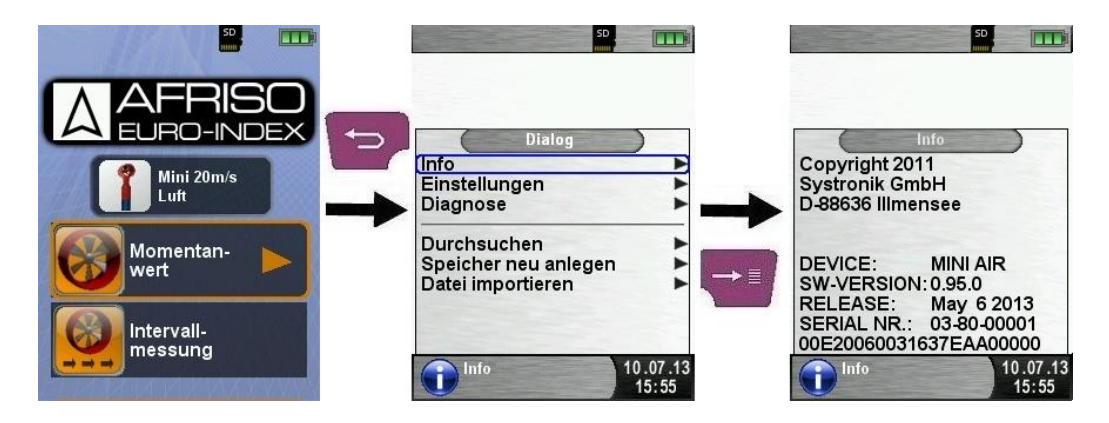

#### Diagnose-Daten anzeigen.

Um die Diagnose-Daten anzuzeigen im Programmauswahl-Bereich die "Clear"-Taste drücken. Im Menü Diagnose werden die Ladeparameter angezeigt z. B.: Akku-Spannung, Ladegerät-Spannung, Akkutemperatur.

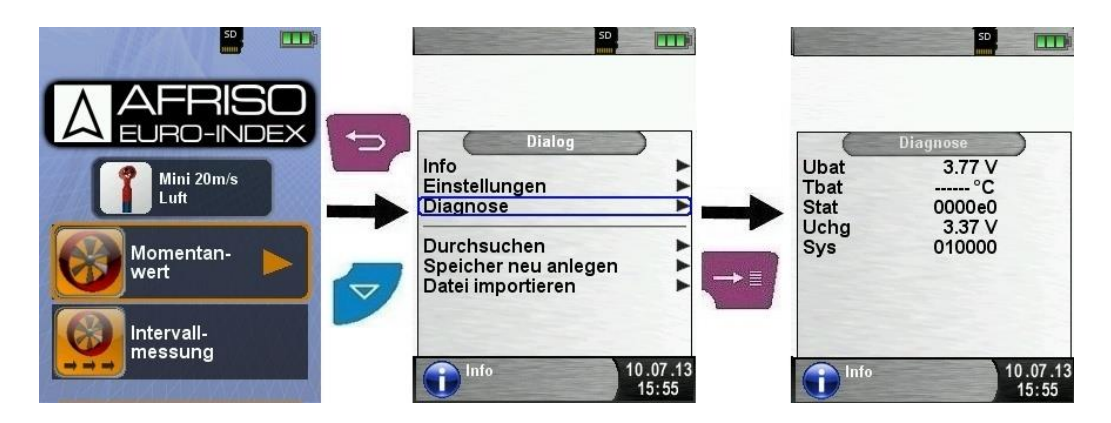

### <span id="page-21-0"></span>**6.7 Programm , Momentanwert**"

**Programm** "Momentanwert" aufrufen Nach dem Start des Programms "Momentanwert" erfolgt zuerst die automatische Nullung der Messwerte. Die Nullung dauert wenige Sekunden.

Anschließend wechselt die Schriftart der Messwerte von grau nach schwarz. Die schwarze Schrift signalisiert die Messbereitschaft des Geräts. Die Nullung der Messwerte kann auch manuell über das Hauptmenü ausgeführt werden.

In der Hauptanzeige werden folgende Messwerte mit den einstellbaren Einheiten angezeigt:

- Strömung (m/s, km/h)
- Volumen (m<sup>3</sup>/h, l/s, m<sup>3</sup>/s)
- Temperatur (°C/°F)
- Relative Feuchtigkeit (%)

Des Weiteren steht die optionale Datalogger-Funktion zur Auswahl um eine Messreihe auf der optionalen MicroSD-Karte zu speichern. Die Datalogger-Funktion wird im Kapitel [6.8](#page-23-0) auf Seite [24](#page-23-0) beschrieben.

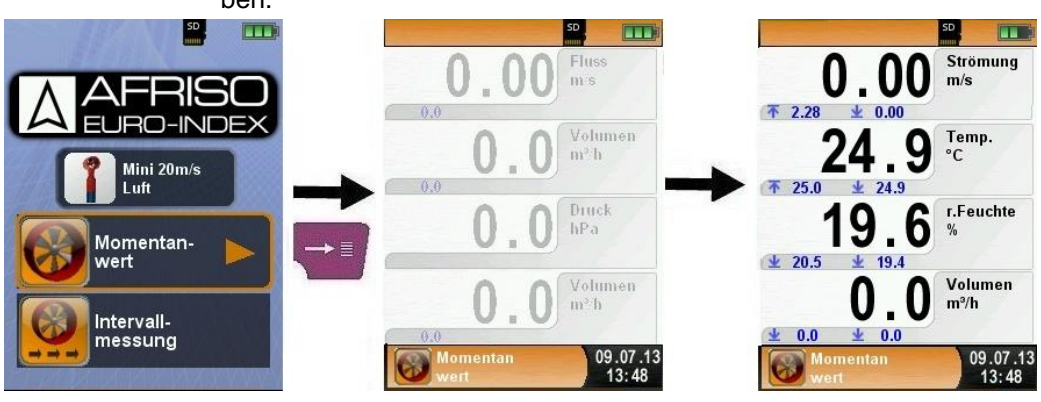

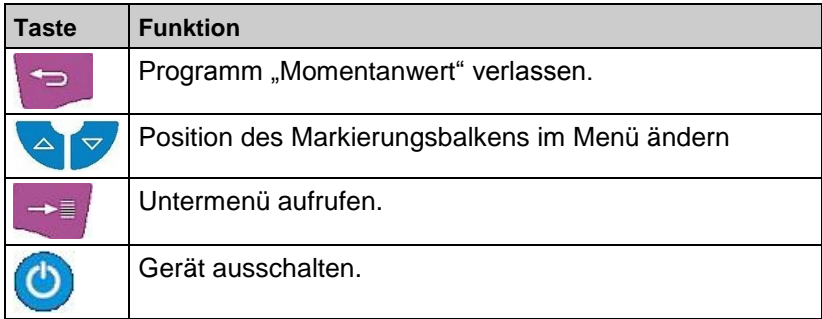

 Eingabe von Messdaten (Einheiten, Rohrform, Rohrgröße) Die eingegebenen Werte werden für die Strömungsmessung bzw. Volumenmessung verwendet.

Im Menü "Einheiten" kann man die bevorzugten Einheiten für die Strömungsmessung bzw. die Volumenmessung wählen.

Im Untermenü "Volumen" stehen die Rohrformen "Rund" oder "Rechteckig" zur Auswahl. Bei Rohrform "Rund" ist der Durchmesser in mm editierbar, bei der Rohrform "Rechteckig" sind die Höhe und Breite in mm editierbar, die Editor-Funktion wird im Kapitel [6.1](#page-14-1) auf Seite [17](#page-16-0) beschrieben.

Bei der Wahl des Konfigurationspunktes "-----" (Deaktiviert) im Untermenü "Rohrform" wird in der Hauptanzeige die Volumenmessung nicht dargestellt.

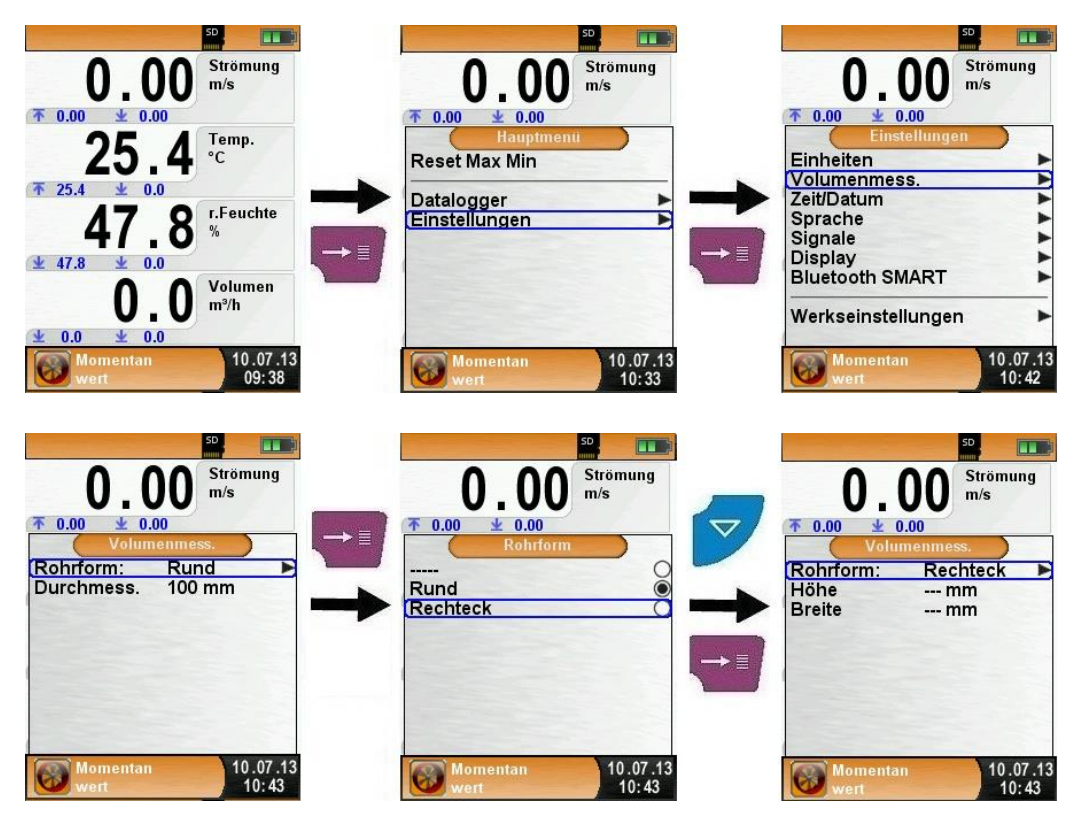

# <span id="page-23-0"></span>**6.8 Datalogger-Funktion (Option)**

Datalogger-Funktion starten.

Die Funktion "Datalogger" kann über das Hauptmenü des Programms "Momentanwert" bedient werden. Dabei muss die MicroSD-Speicherkarte eingesteckt sein und ausreichend Speicherplatz zur Verfügung stehen.

**Hinweis:** Die Datalogger-Funktion steht nur im Programm "Momentanwert" zur Verfügung!

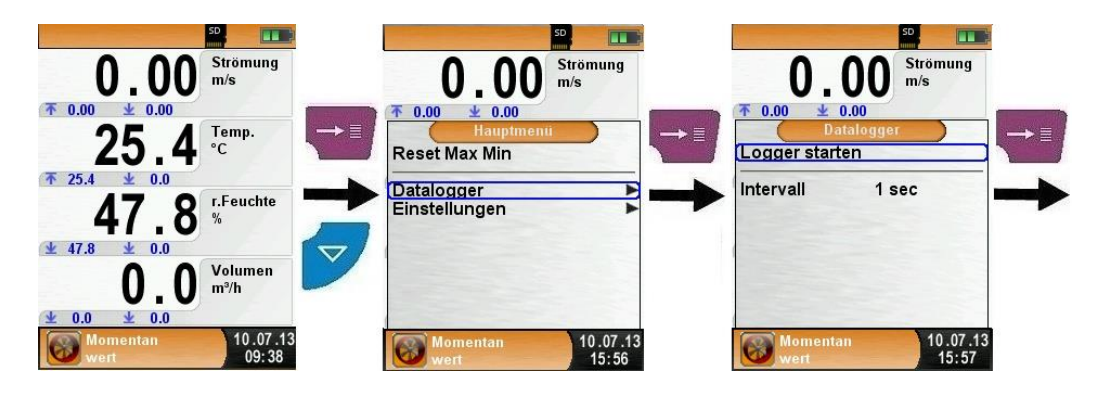

Die beim Datenerfassen (Datalogger) verstrichene Zeit wird in der Informationszeile angezeigt.

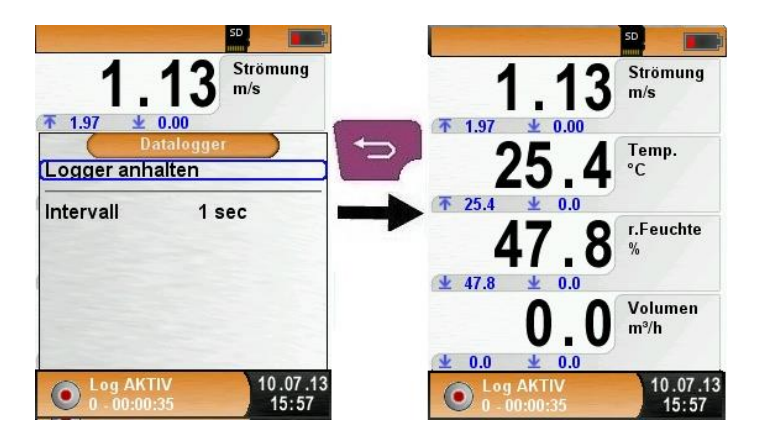

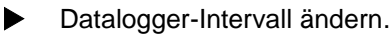

Die Abtastrate ist über den Editor einstellbar, die Editor-Funktion wird im Kapitel [6.1](#page-14-1) auf Seite [17](#page-16-0) beschrieben. Die Abtastrate (Intervall) kann zwischen 1 und 999 Sekunden voreingestellt werden.

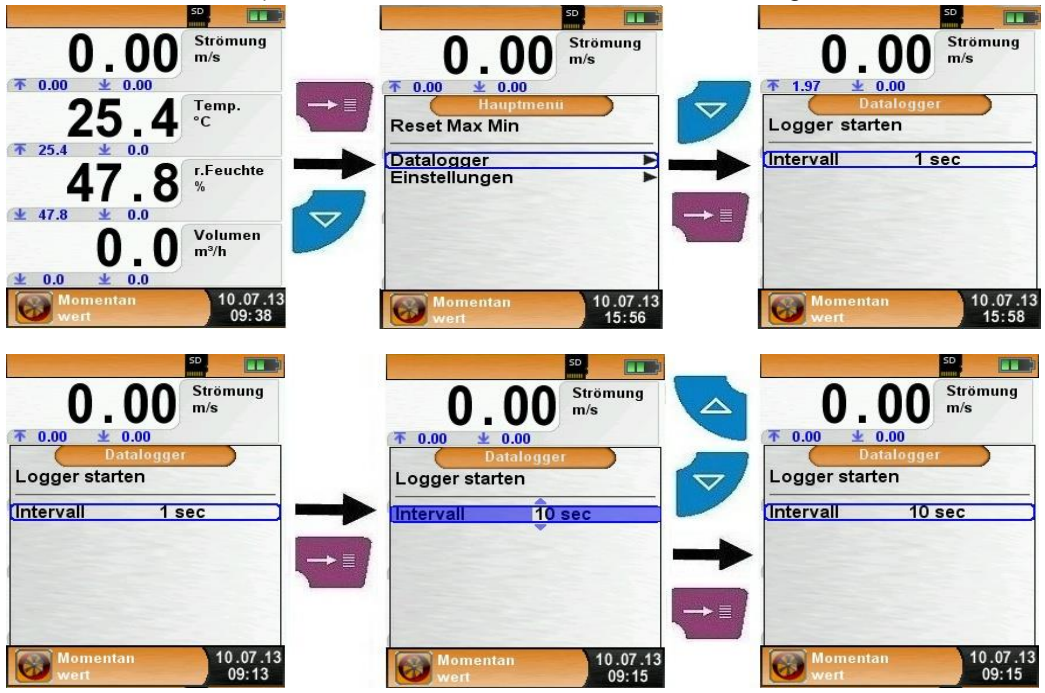

Datalogger-Funktion stoppen.

Die Funktion "Datalogger" kann jederzeit über das Hauptmenü gestoppt werden. Die auf der MicroSD-Speicherkarte im XML-Format gespeicherten Daten können mit Hilfe eines Internet-Browsers gelesen und weiterverarbeitet werden.

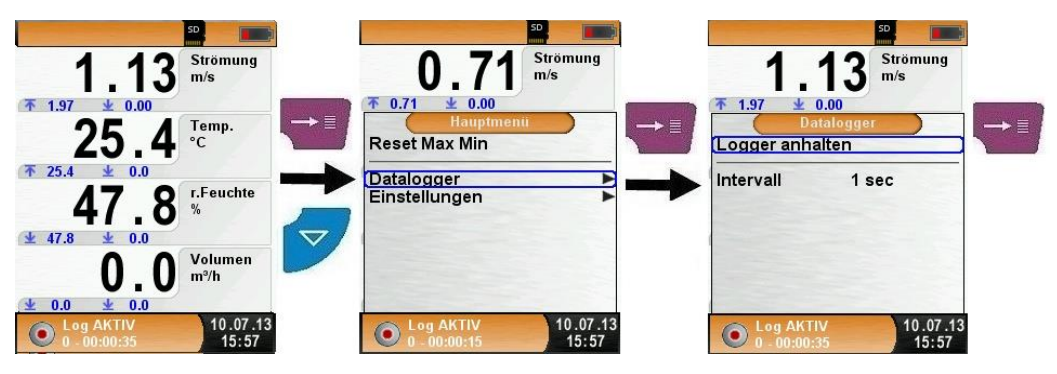

### <span id="page-25-0"></span>**6.9 Programm "Intervallmessung"**

 $\blacktriangleright$  Programm "Intervallmessung" aufrufen Nach dem Start des Programms "Intervallmessung" erfolgt zuerst die automatische Nullung der Messwerte. Die Nullung dauert wenige Sekunden.

Anschließend wechselt die Schriftart der Messwerte von grau nach schwarz. Die schwarze Schrift signalisiert die Messbereitschaft des Geräts. Die Nullung der Messwerte kann auch manuell über das Hauptmenü ausgeführt werden.

In der Hauptanzeige werden folgende Messwerte mit den einstellbaren Einheiten angezeigt:

- Strömung (m/s, km/h)
- Volumen (m³/h, l/s, m³/s)
- Temperatur (°C/°F) (Messwert nur bei angeschlossenem externen Temperatur/Feuchte-Fühler verfügbar)
- Relative Feuchtigkeit (%) (Messwert nur bei angeschlossenem externen Temperatur/Feuchte-Fühler verfügbar)

Für Mittelwertmessungen stehen die Intervall- und Timer-Funktion zur Auswahl. Diese Funktionen werden auf den nächsten Seiten beschrieben.

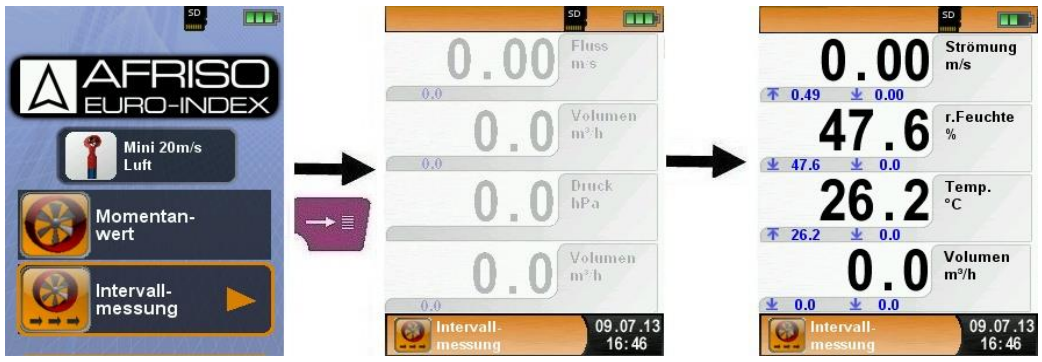

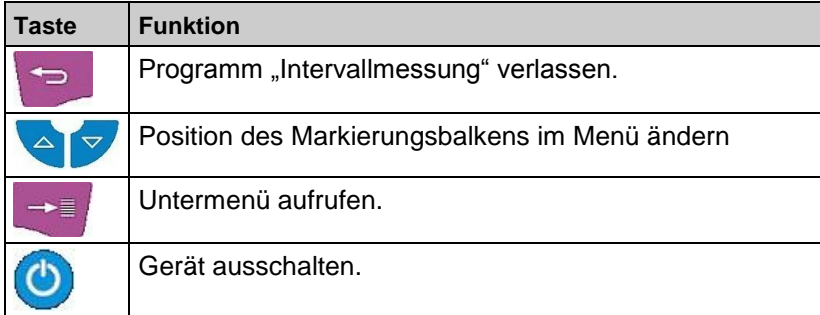

#### **Intervallzeit konfigurieren**

Um die Intervallzeit konfigurieren zu können, muss zuerst das Hauptmenü und dann das Untermenü "Intervall" aufgerufen werden. Die Intervallzeit ist nun über den Editor einstellbar, die Editor-Funktion wird im Kapitel [6.1](#page-14-1) auf Seite [17](#page-16-0) beschrieben. Die Intervallzeit kann zwischen 1 und 9999 Sekunden voreingestellt werden.

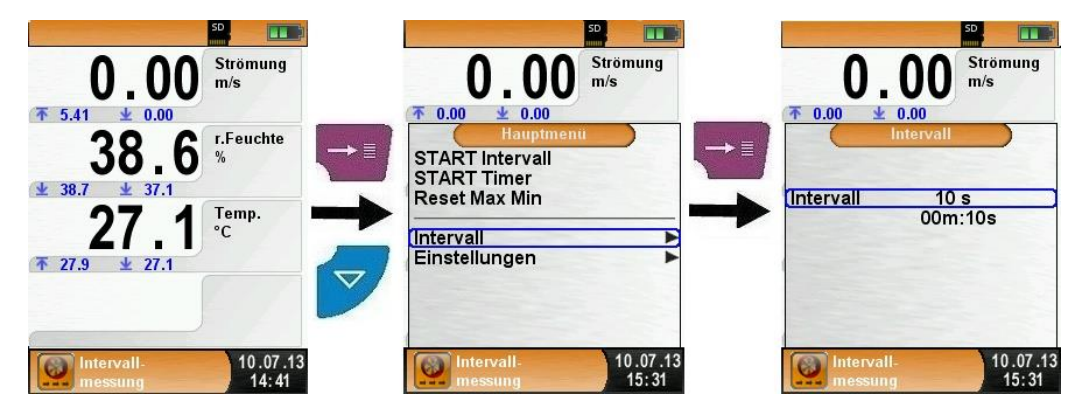

#### Intervall-Funktion starten

Um die Intervall-Funktion starten zu können, muss zuerst das Hauptmenü aufgerufen werden. Mit "START Intervall" wird eine Mittelwertmessung gestartet. Während der Intervallmessung wird in der optionalen Infozeile die verstrichene Zeit in Sekunden angezeigt. Die Messwerte werden während der Intervall-Funktion in roter Schriftart angezeigt.

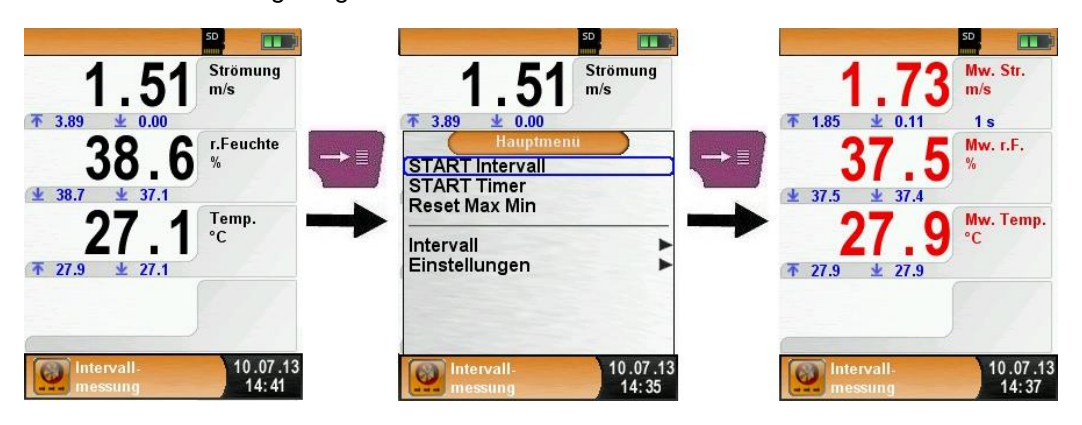

**Betrieb** 

Die Intervall-Funktion wird automatisch nach Ablauf der vorkonfigurierte Intervallzeit beendet. Die Schriftartfarbe der Messwerte wechselt daraufhin von rot nach schwarz, die erfassten Messwerte werden nun festgehalten.

Jetzt kann das Ergebnis ausgedruckt oder auf der MicroSD-Karte abgespeichert werden.

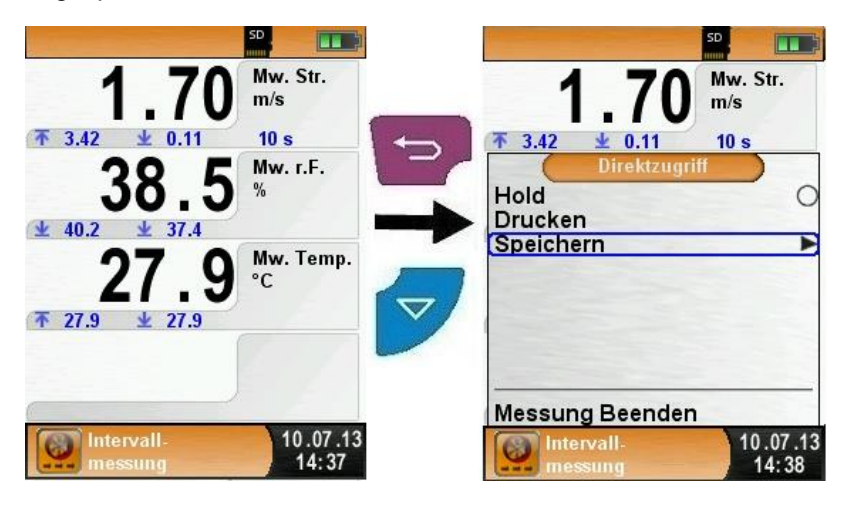

#### Timer-Funktion starten

Um die Intervall-Funktion starten zu können, muss zuerst das Hauptmenü aufgerufen werden. Mit "START Timer" wird eine Mittelwertmessung gestartet, währenddessen wird in der optionale Infozeile die verstrichene Zeit in Sekunden angezeigt. Die Mittelwerte werden während der Timer-Funktion in roter Schriftart angezeigt.

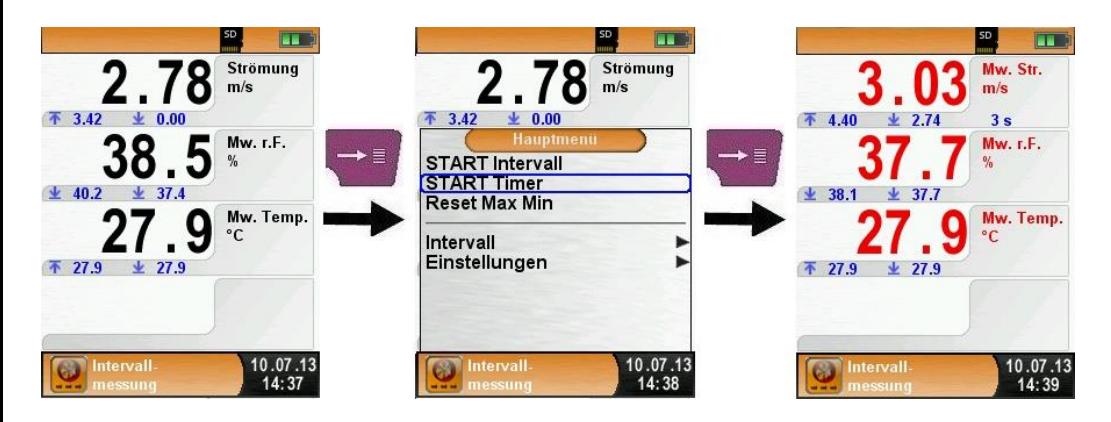

Um die Timer-Funktion zu stoppen, muss man zuerst das Hauptmenü aufrufen. Mit "STOP Timer" wird die Mittelwertmessung beendet und die Mittelwerte werden festgehalten. Dabei wechselt die Schriftartfarbe der Mittelwerte von rot nach schwarz.

Man kann somit das Ergebnis ausdrucken oder auf der MicroSD-Karte abspeichern.

Die Mittelungszeit für die Timer-Funktion ist somit gespeichert und kann für weitere Mittelwertmessungen verwendet werden.

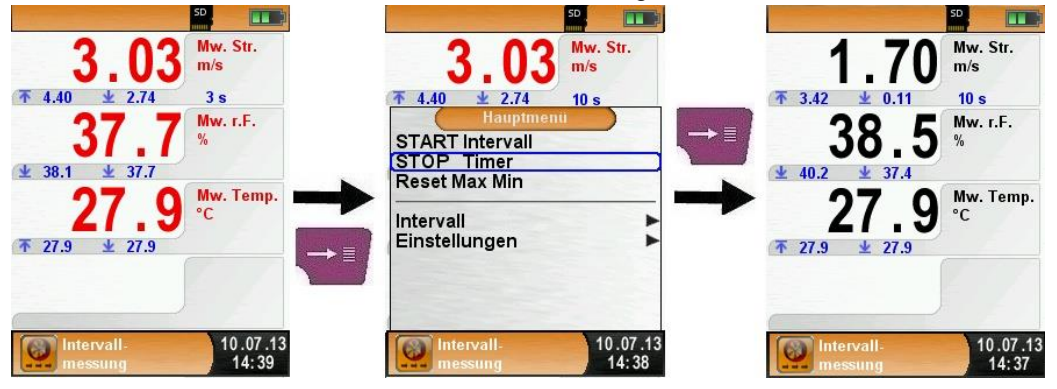

Timer-Funktion wiederholen bzw. löschen

Die zuvor gespeicherte Mittelungszeit für die Timer-Funktion kann wieder verwendet werden, dazu ruft man den Menüpunkt "WIEDER-HOLE Timer" auf. Um eine neue Mittelungszeit für die Timer-Funktion einzustellen zu können, muss der Menüpunkt "LÖSCHE Timer" aufgerufen werden.

Die Ergebnisse der Mittelwertmessung kann man mit den Menüpunkt "LÖSCHE Ergebnisse" aus dem Messprogramm löschen.

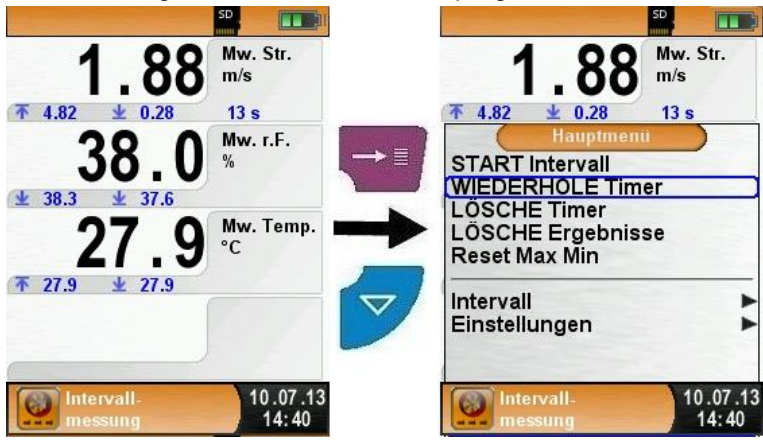

# <span id="page-29-0"></span>**7 Speicherbetrieb und Speicherstruktur (Option)**

### <span id="page-29-1"></span>**7.1 Vorgehensweise beim Speichern**

Die Verwendung einer Micro-SD-Speicherkarte als systemunabhängiges Speichermedium ermöglicht größte Flexibilität beim Speichern und Verwalten von Messdaten. Hierfür können MicroSD-Karten (bis max. 16 GB) Speicherkapazität verwendet werden. Die Karte kann direkt und ohne Zusatzprogramme von allen SD-Karten-fähigen Datenverarbeitungssystemen (PC, Laptop, Notebook, etc.) mit Hilfe eines Internet-Browsers gelesen werden. Bei der empfohlenen Speichergröße von 1 GB können bereits über 1.000.000 Messdaten gespeichert werden.

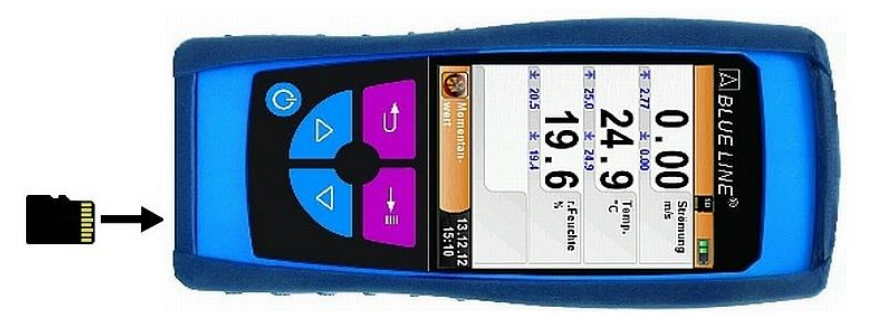

**ACHTUNG Beschädigung des Kartenslots bei unsachgemäßen Einführen**

 MicroSD-Speicherkarte immer geradlinig und mit den Kontakten nach oben einführen, wie im oberen Bild ersichtlich!

Menü "Info" aufrufen.

Im Untermenü "Durchsuchen" befindet sich die Speicherstruktur.

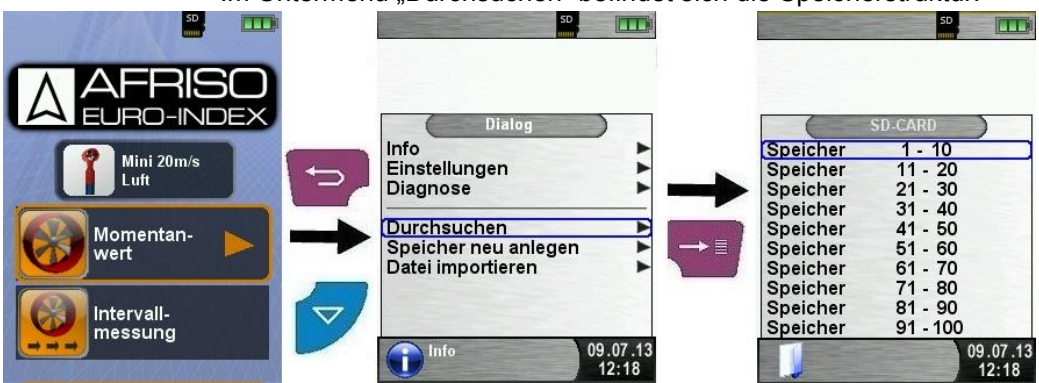

 Vor der ersten Benutzung einer MicroSD-Karte sollte die Speicherstruktur angelegt werden.

Bei der Prozedur "Speicher neu anlegen" werden auf der MicroSD-Karte 10 Ordner mit jeweils 10 Dateien erstellt, dies stellt die Speicherstruktur des BlueAir-ST ® dar. Die Prozedur dauert wenige Sekunden.

**Hinweis:** Eine bereits vorhandene Speicherstruktur wird damit gelöscht! Private Anwenderdateien (z. B.: Fotos, Dokumente usw.) werden dagegen bei dieser Prozedur nicht gelöscht.

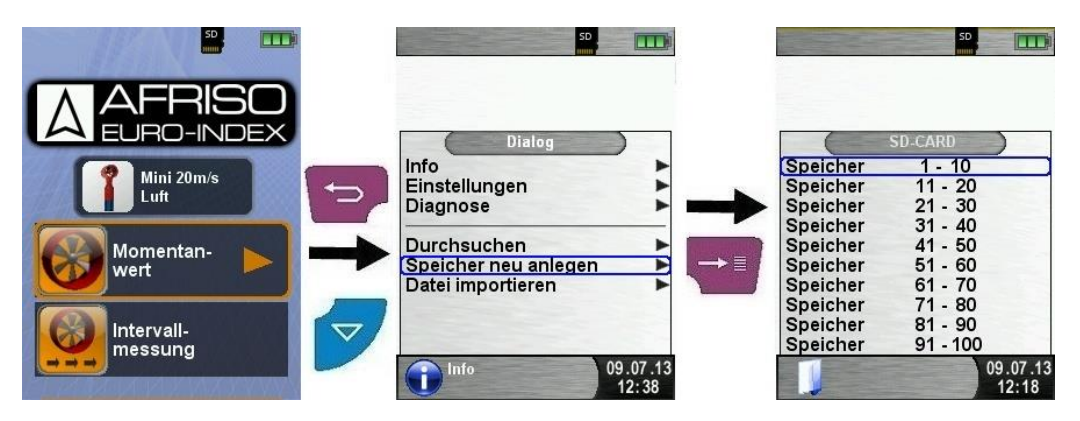

 Die Speicherstruktur des BlueAir-ST ® besteht aus 100 Speicherplätzen, die jeweils mit einem Messprotokoll beschrieben werden können.

Am Ende einer Messung kann man das Messprotokoll in einen freien Speicherplatz ablegen. Es stehen 10 x 10 Speicherplätze zur Verfügung. Der Dateiname wird automatisch vom Gerät vergeben und ist wie folgt aufgebaut:

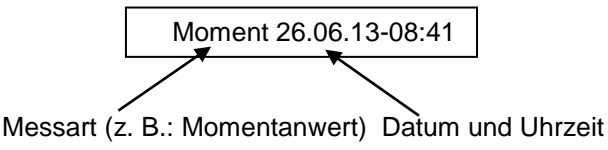

#### **Hinweis:**

Eine bereits erstellte und auf der Karte gespeicherte Datei ist vor Manipulation geschützt und kann nach einer Manipulation nicht mehr im Gerät angezeigt bzw. ausgedruckt werden!

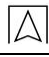

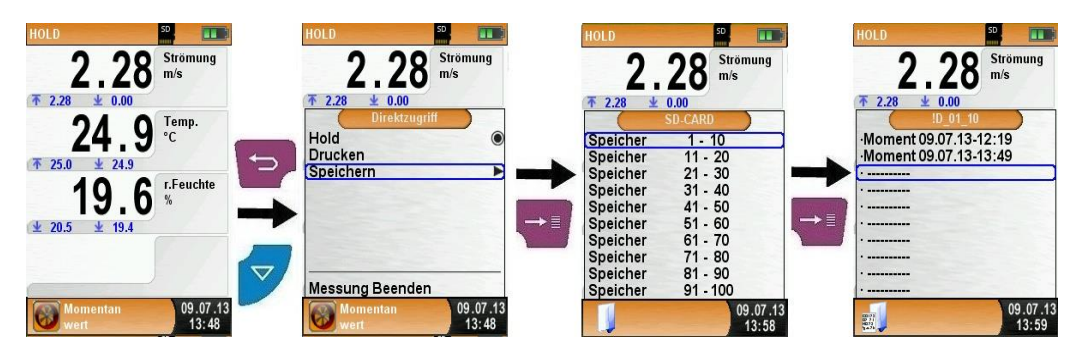

Die gespeicherte Datei kann man folglich anzeigen, ausdrucken oder gegebenenfalls auch mit einer neuen Messung überschreiben.

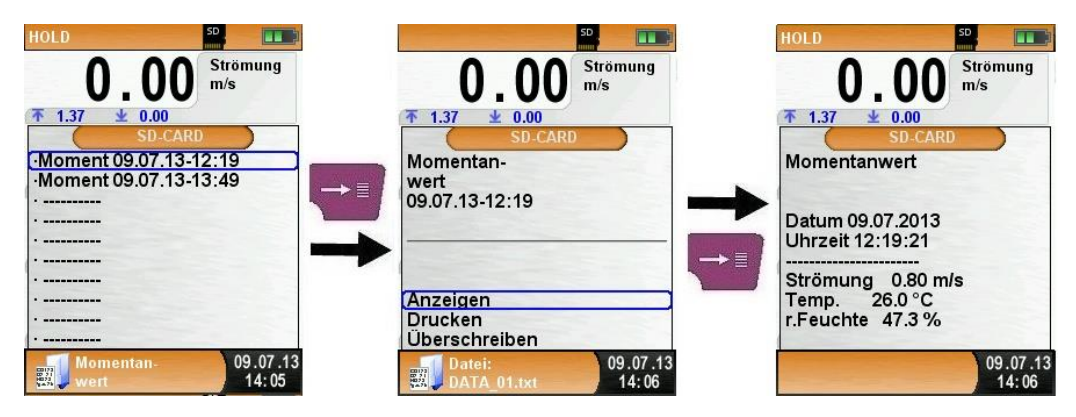

Die gespeicherte Datei kann man auch mit einen Web-Browser anzeigen (z. B.: Google Chrome, Mozilla Firefox, Internet Explorer, Safari).

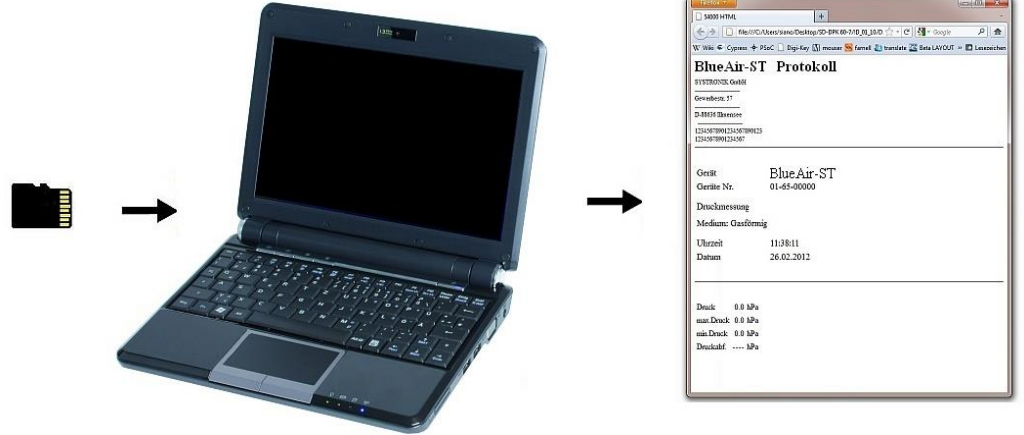

## <span id="page-32-0"></span>**7.2 Eingabe der Benutzeradresse**

Für den Import der Benutzeradresse muss als erstes eine spezielle Datei "**Address.txt"** auf der MicroSD-Karte erstellt werden. Diese ist eine reine Textdatei mit der Erweiterung .txt. Die Textdatei kann mit jedem beliebigen Editor (z. B.: Notepad) am PC erstellt werden. Dabei sind maximal 8 Zeilen zu je 22 Zeichen möglich.

**Hinweis:** Eine bereits importierte Benutzeradresse wird damit überschrieben!

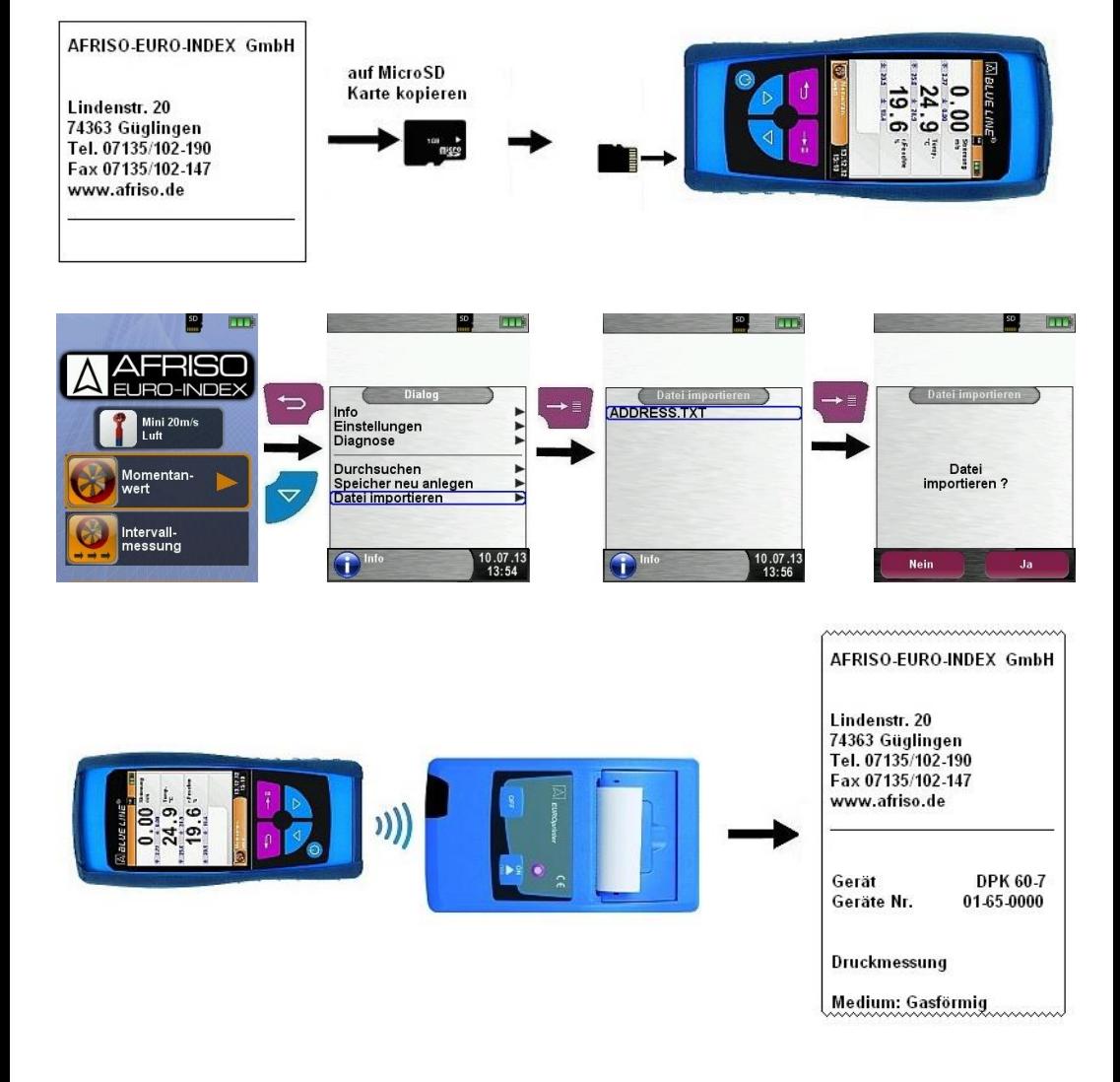

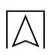

# <span id="page-33-0"></span>**8 Akku-Management**

### <span id="page-33-1"></span>**8.1 Akku- / Ladebetrieb**

- Akkubetrieb: Die Akkustandzeit im Dauermessbetrieb ist abhängig vom gewählten Display-Modus. Die Display-Einstellung "Normal" erlaubt einen Dauermessbetrieb von bis zu 20 Stunden, die Einstellung "Automatisch" bis zu 30 Stunden und in der Einstellung "Eco Modus" ist ein Dauermessbetrieb von bis zu 40 Stunden möglich.
- Ladebetrieb: Externes Netzteil 100-240 V~/50-60 Hz. Intelligente Ladekontrolle durch geräteinternes Lademanagementsystem.

### <span id="page-33-2"></span>**8.2 Akkus laden**

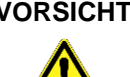

- **VORSICHT Schädigung des Akkus oder des Geräts durch Verwendung nicht-gerätespezifischer Netzteile.**
	- Ausschließlich das mitgelieferte Netzteil zum Laden der Akkus verwenden.
	- Das gerätespezifische Netzteil mit dem Netzanschluss verbinden und anschließend das BlueAir-ST ® anschließen.
	- Das Laden des Akkus startet automatisch:

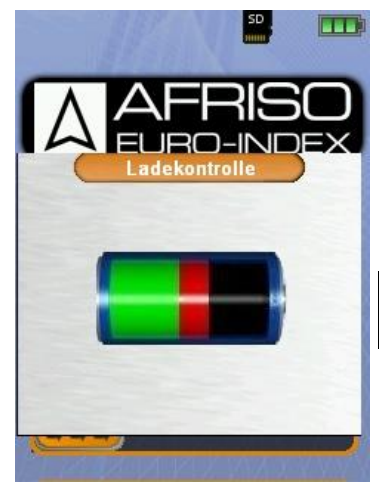

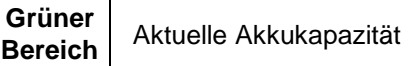

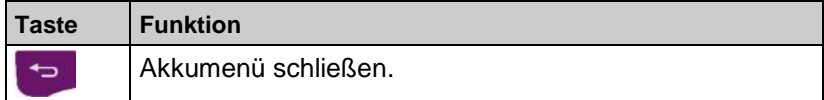

- **45** Der Akku wird auch während des Messbetriebs kontinuierlich und systemüberwacht weiter geladen.
- $\&$  Sobald der Akku vollständig geladen ist und das Akkumenü gerade aktiv ist, schaltet das Gerät automatisch aus, ansonsten schaltet das Gerät in den passiven Ladezustand (Erhaltungsladung) um.
- **4.** Das BlueAir-ST® kann nach Beenden des aktiven Ladevorgangs beliebig lang am Ladegerät angeschlossen bleiben, ohne dass der Akku beschädigt wird.

#### **Lebensdauer und Kapazität des Akkus**

Das BlueAir-ST ® ist mit einem leistungsstarken Lithium-Ionen-Akku ausgerüstet. Lebensdauer und Kapazität werden im Wesentlichen durch das Verhalten beim Laden und Benutzen des Geräts bestimmt. Um die Handhabung sicher zu machen, verfügt das Gerät über ein effizientes und akkuschonendes Lademanagement für alle Anwendungssituationen.

Die grafische Ladezustandsanzeige des BlueAir-ST ®, bestehend aus drei Elementen eines Batterie-Symbols, ermöglicht dem Benutzer den Akkuzustand richtig einzuschätzen. Es werden fünf verschiedene Akkuzustände detektiert.

Das Laden des Akkus ist zu jeder Zeit möglich, vorausgesetzt das Lademanagementsystem erkennt den Bedarf der Ergänzungsladung an. Andernfalls wird das Laden eines zu vollen Akkus aus technischen Gründen nicht freigeschaltet.

Der Betrieb des Geräts unter +5 °C verringert die Lebensdauer des Lithium-Ionen-Akkus spürbar.

# <span id="page-35-0"></span>**9 Wartung**

*Tabelle 4: Wartungszeitpunkte*

| Wann       | <b>Tätigkeit</b> |  |
|------------|------------------|--|
| Bei Bedarf | Gerät reinigen.  |  |

#### **Akku wechseln**

Aus technischen Gründen darf ein ausgedienter Akkublock ausschließlich vom Hersteller oder von einem autorisierten Servicepartner ausgetauscht werden.

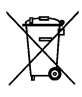

 Zum Schutz der Umwelt dürfen Akkus **nicht** zusammen mit dem unsortierten Siedlungsabfall (Hausmüll) entsorgt werden. Alte Akkus bei einer Sammelstelle oder im Handel abgeben.

# <span id="page-35-1"></span>**10 Störungen**

Reparaturen dürfen ausschließlich von fachspezifisch qualifiziertem Personal ausgeführt werden.

*Tabelle 5: Störungen*

| <b>Problem</b>                                                                    | <b>Mögliche Ursache</b> | Fehlerbehebung                                                   |
|-----------------------------------------------------------------------------------|-------------------------|------------------------------------------------------------------|
| Gerät schaltet auto-<br>matisch ab.                                               | Akku entladen.          | Akku laden.                                                      |
|                                                                                   | Akku defekt.            | Gerät zur Service-<br>stelle bringen.                            |
| Gerät schaltet nicht<br>ein.                                                      | Akku entladen.          | Akku laden.                                                      |
| Keine Druckanzeige.                                                               | Sensor defekt.          | Gerät an den Her-<br>steller schicken.                           |
| Displayanzeige ein-<br>gefroren bzw. Gerät<br>reagiert nicht auf<br>Tastendrücke. |                         | "Ein-/Aus"-Taste<br>sechs Sekunden<br>lang gedrückt hal-<br>ten. |
| Sonstige Störungen.                                                               |                         | Gerät an den Her-<br>steller schicken.                           |

# <span id="page-36-0"></span>**11 Entsorgung**

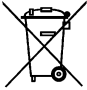

 Zum Schutz der Umwelt darf dieses Gerät **nicht** mit dem unsortierten Siedlungsabfall (Hausmüll) entsorgt werden. Gerät je nach den örtlichen Gegebenheiten entsorgen.

Dieses Gerät besteht aus Werkstoffen, die von Recyclinghöfen wiederverwertet werden können. Wir haben hierzu die Elektronikeinsätze leicht trennbar gestaltet und verwenden recyclebare Werkstoffe. Sollten Sie keine Möglichkeiten haben, das Altgerät fachgerecht zu entsorgen, so sprechen Sie mit uns über Möglichkeiten der Entsorgung bzw. Rücknahme.

# <span id="page-36-1"></span>**12 Gewährleistung**

Der Hersteller übernimmt für dieses Gerät eine Gewährleistung von 12 Monaten ab Kaufdatum. Sie kann in allen Ländern in Anspruch genommen werden, in denen dieses Gerät vom Hersteller oder seinen autorisierten Händlern verkauft wird.

### <span id="page-36-2"></span>**13 Urheberrecht**

Das Urheberrecht an dieser Betriebsanleitung verbleibt beim Hersteller. Nachdruck, Übersetzung und Vervielfältigung, auch auszugsweise, sind ohne schriftliche Genehmigung nicht erlaubt.

Änderungen von technischen Details gegenüber den Angaben und Abbildungen der Betriebsanleitung sind vorbehalten.

### <span id="page-36-3"></span>**14 Kundenzufriedenheit**

Für uns hat die Zufriedenheit des Kunden oberste Priorität. Wenn Sie Fragen, Vorschläge oder Schwierigkeiten mit Ihrem Produkt haben, wenden Sie sich bitte an uns.

### <span id="page-36-4"></span>**15 Adressen**

Die Adressen unserer Niederlassungen weltweit finden Sie im Internet unter www.afriso.de

 $\overline{\triangle}$ 

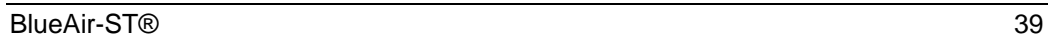

 $\overline{\triangle}$ 

 $\overline{\triangle}$